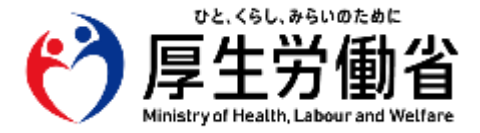

# **電子処方箋導入に向けた 準備作業の手引き**

**【医療機関・薬局の方々へ】**

令和5年12月 1.4版 **厚生労働省** 医薬局

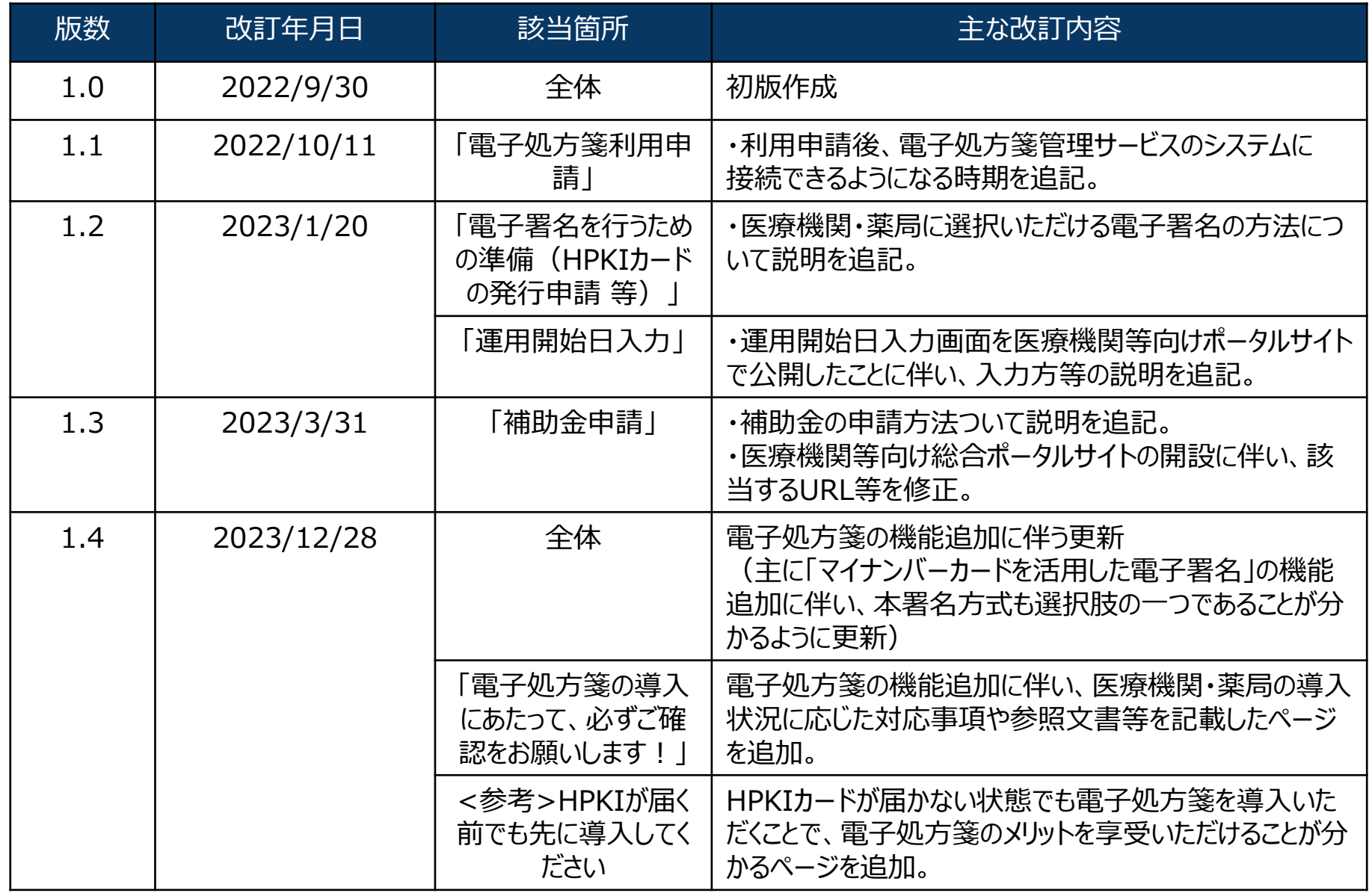

**電子処方箋導入に向けた 準備作業の手引き**

# **準備作業を始める前に**

## **電子処方箋の導入にあたって、必ずご確認をお願いします!**

- 電子処方箋は、令和5年1月26日より運用が開始され、電子処方箋を導入する医療機関・薬局では、電子処方箋の発 行・受け付けや、調剤結果の登録・参照、処方・調剤情報を元にした重複投薬等チェック等を行うことができます。 また、患者が自らの処方・調剤情報の閲覧をすることができます。(「基本機能」と呼びます。」)
- その後、電子処方箋の効果を更に拡大させるため、以下の機能が追加されました。 (本書では、「追加機能」と呼びます。)
	- ・ リフィル処方箋への対応
	- ・ 口頭同意による重複投薬等チェック結果閲覧
	- ・ マイナンバーカードを活用した電子署名\*

(\*認証局によって対応時期が異なっており、日本薬剤師会への申請分の対応時期は調整中です。)

- ⚫ 基本機能を未導入の医療機関・薬局の皆さまは、基本機能と追加機能をまとめて導入し、 基本機能を導入済みの医療機関・薬局の皆さまは、追加機能の導入をお願いします。
- 追加機能に関しては、システム事業者が対応していない可能性がありますが、その場合は基本機能の導入を優先いただくよう お願いします。

これにより、基本的な電子処方箋の発行・受付だけでなく、電子/紙の処方箋に関わらず、重複投薬等チェックや処方・調剤 情報の閲覧等の基本機能が利用でき、患者のニーズに対応できるようになります。

### **資料構成**

■基本機能の導入に向けた準備作業【本書】 ■追加機能の導入に向けた準備作業

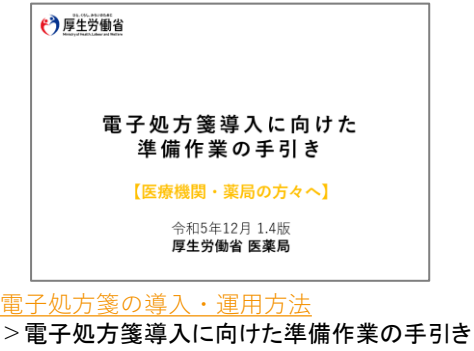

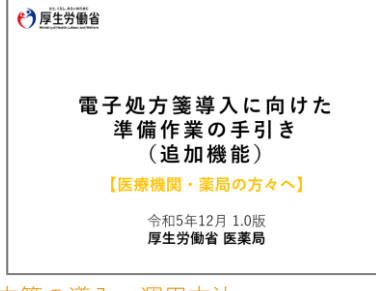

▼アクセスはこちらからも可能です

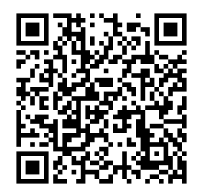

[電子処方箋の導入・運用方法](https://iryohokenjyoho.service-now.com/csm?id=kb_article_view&sysparm_article=KB0010020) >【令和5年12月版】電子処方箋追加機能の導入に向けた準備作業の手引き

**電子処方箋導入に向けた 準備作業の手引き**

# **準備作業のステップについて**

**電子処方箋の導入に向けた準備作業は以下の4ステップになります。**

**電子署名を行うための準備(HPKIカードの発行申請等)、システム事業者(現在ご利用の電子カルテシステム等の事業者)との調整に 期間を要するため、お早めに準備を開始してください。**

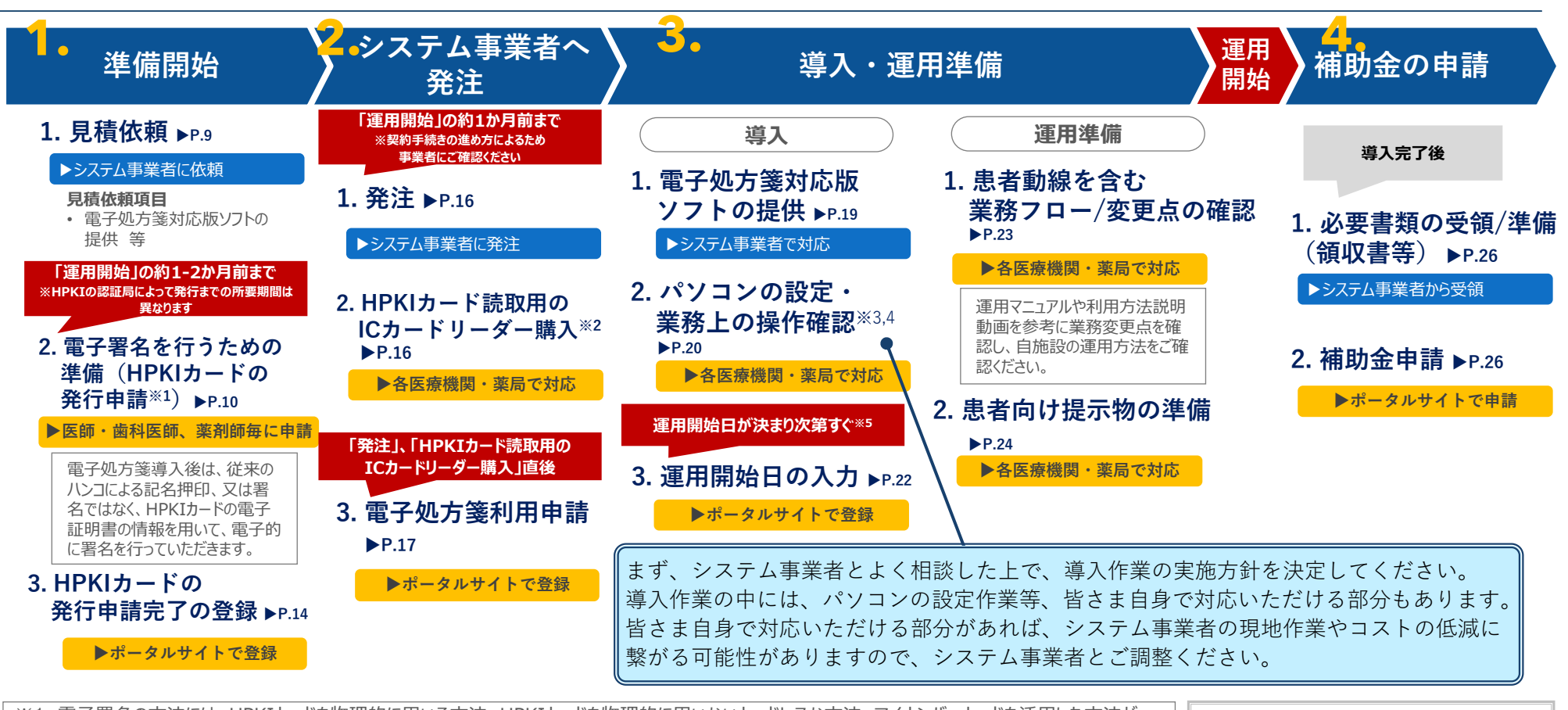

※1 電子署名の方法には、HPKIカードを物理的に用いる方法、HPKIカードを物理的に用いないカードレスな方法、マイナンバーカードを活用した方法が ございます。詳細はP.11をご確認ください HPKIカードの発行方法は、医師・歯科医師、薬剤師によってHPKIカード発行の申請先が異なります。詳細はP.10をご確認ください。 ※2 現在ご利用いただいているシステムとの互換性を担保するため、システム事業者に相談の上、現在ご利用いただいているシステムで正常に動作する 適切なICカードリーダーを選択してください。 ※3 施設毎に作業内容が異なりますが、用法マスタの確認等の作業があります。詳細はP.20をご確認ください。 ※4 パソコンとは、オンライン資格確認器の機器(資格確認端末等)、ご利用のシステム(雷子カルテシステム、レセプトコンピュータ等)が該当します。 ※5 本運用開始日をもって電子処方箋に対応する施設とし、後日、厚労省HP等で公表させていただきますので、運用開始日が決まり次第、 必ずご入力をお願いします。 上記は、一般的な診療所・薬局を想定 した準備作業のステップとなります。 病院やチェーン展開の薬局については、 施設規模等によって準備作業のステップ が異なる場合がありますので、システム事 業者へご確認ください。

## **<参考>電子処方箋の導入に必要な作業概要**

**電子処方箋の導入にあたっては、オンライン資格確認等の機器、及びご利用のシステム(電子カルテシステム・薬局システム等)を、 電子処方箋の運用に対応させるため、電子処方箋対応版ソフトの適用やシステム設定等を実施いただく必要があります。 次頁参照のうえ、準備をお願いいたします。**

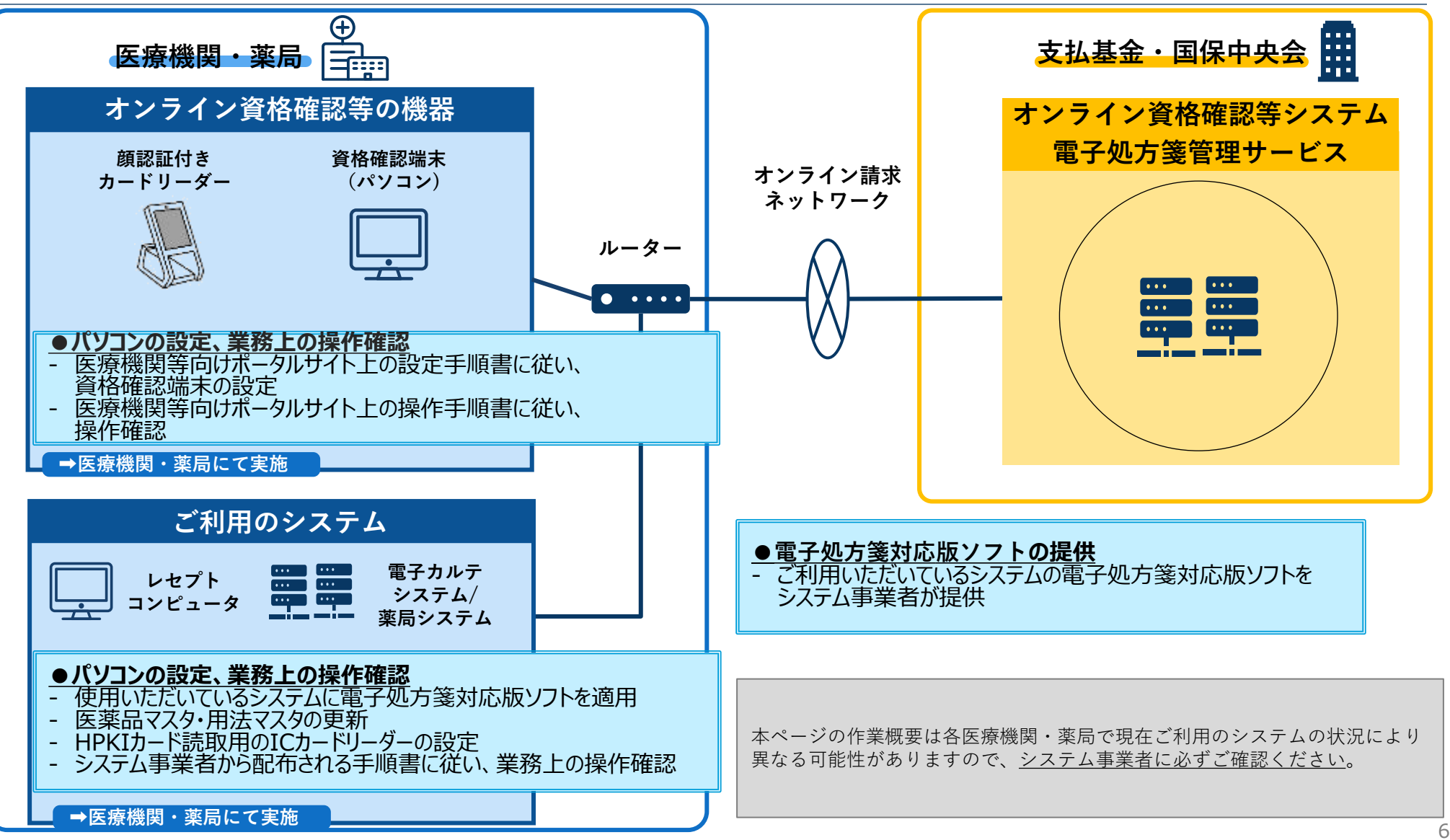

## **<参考>「導入・運用の準備」作業を実施する際のポイント**

**電子処方箋の導入にあたっては、現在ご利用のオンライン資格確認等の機器、及びご利用システム(電子カルテシステム・薬局システム 等)を、電子処方箋へ対応した設定へ変更いただきます。設定変更が必要な箇所は限定的※1ですが、各医療機関・薬局の事情により、必要 な作業内容は異なるため、下記参照のうえ、システム事業者へご相談をお願いします。**

**今後、オンライン資格確認等の基盤を利用した諸々サービス追加時においても、同様に簡易な設定変更のみでご利用いただける予定です。**

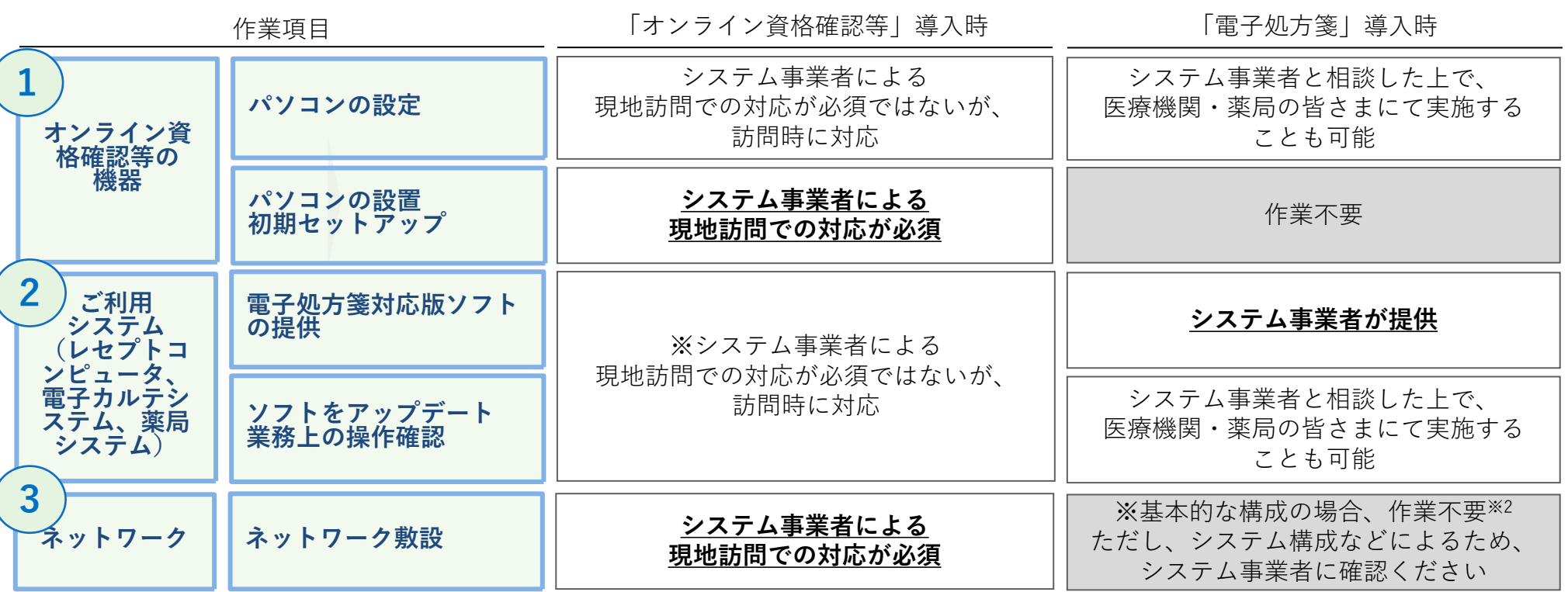

まず、システム事業者とよく相談した上で、導入作業の実施方針を決定してください。 導入作業の中には、パソコンの設定作業等、皆さま自身で対応いただける部分もあります。 皆さま自身で対応いただける部分があれば、システム事業者の現地作業やコストの低減に繋がる可能性がありますので、システム事業者 とご調整ください。

※1 電子処方箋の導入に伴う設定変更箇所は、医療機関・薬局によって異なります。 ※2 接続方式をWeb APIによる方式に変更する場合等、ルーターの設定作業が追加となるケースがありますので、システム事業者にご確認ください。

# **1. 準備開始**

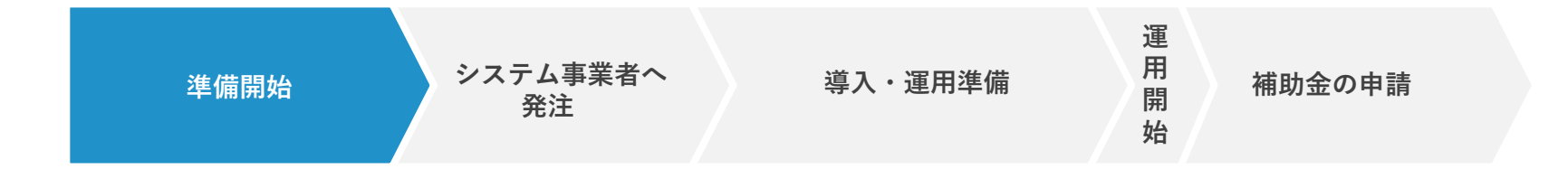

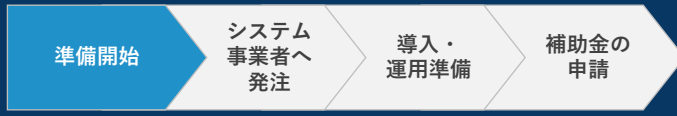

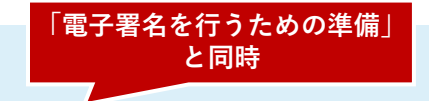

### ▶**医療機関・薬局で対応**

1 **見積依頼**

### ⚫ **①電子署名を行うための準備(HPKIカードの発行申請 等)と同時に、システム事業者にご連絡し、見積をご依頼ください。 その際に、電子処方箋の運用開始を希望する時期も併せてお伝えください。**

- システム事業者のスケジュール等によっては、対応に時間を要するため、**お早めにシステム事業者にご連絡ください**。
- 電子署名の方式として、導入費用や運用の観点でどの署名方式を利用するべきか、システム事業者と相談してください。(P.11)
- システム事業者から各医療機関・薬局に対して確認が発生する可能性があります。 代表的なものは下記のとおりです。

### **システム事業者からの確認事項(例)**

- 電子処方箋の運用開始に伴い、医師・歯科医師、薬剤師はどの端末で処方内容/調剤内容を入力し、 その後、どの端末で電子署名を付与するか。
- 現在、既にオンライン資格確認等システムに接続している端末はどれか。
- 電子処方箋の運用に使用する各端末のメーカー名は何か。 ※メーカーが異なる場合、システム事業者間の調整が必要となるため。
- 医薬品マスタ、用法マスタをシステム事業者以外の医師・歯科医師、薬剤師や受付職員等が変更したことがあるか。
- 患者動線の変更はあるか。また、変更ある場合は、どこが変更となるのか。
- 電子署名を行うための準備として、HPKIカード読取用のICカードリーダーも購入する必要がありますが、 現在ご使用いただいているシステムとの互換性の観点で、どのカードリーダーを購入すべきかシステム事業者にご相談ください。

**システム 事業者へ 発注**

**「運用開始」の約1-2か月前まで ※認証局によって発行までの所要期間は異なります**

**導入・**

### **2 電子署名を行うための準備(HPKIカードの発行申請 等)**

### **▶医師·歯科医師、薬剤師毎に申請**

⚫ **電子署名を行うための準備として、まずは、医師・歯科医師、薬剤師の皆さまはHPKIカードの発行申請等をお願いします。 電子署名方式として、次頁に示す「HPKIカードの中の電子証明書を用いる方法」又は「HPKIカードやスマートフォンでクラウ ド上の電子証明書を用いる方法」を選択した場合は、申請が必要です。**

**ただし、「マイナンバーカードやスマートフォンでクラウド上の電子証明書を用いる方法」を選択する場合、 HPKIカードの発 行申請の要否は申請先によって異なります。**

**(各署名方式について本書P.11、 「マイナンバーカードやスマートフォンでクラウド上の電子証明書を用いる方法」を選択する場合の準備作業は「 【令和5年12月版】電子処方箋追加機能の 導入に向けた準備作業の手引き」参照)**

- 医療機関が電子処方箋を発行する場合、または、薬局が電子処方箋を受け付けた場合に、それぞれ処方内容/調剤内容を含む電子ファイ ルに電子署名をしていただく必要があります。(HPKIカードについては次頁参照)
- 申請から取得まで、約1-2か月要する可能性があるため、**ご希望の時期から運用を開始するためにも、お早めに申請をお願いします**。
- 問題なく運用を開始できるよう、医師・歯科医師、薬剤師のカード取得状況は定期的に医療機関・薬局内で確認してください。

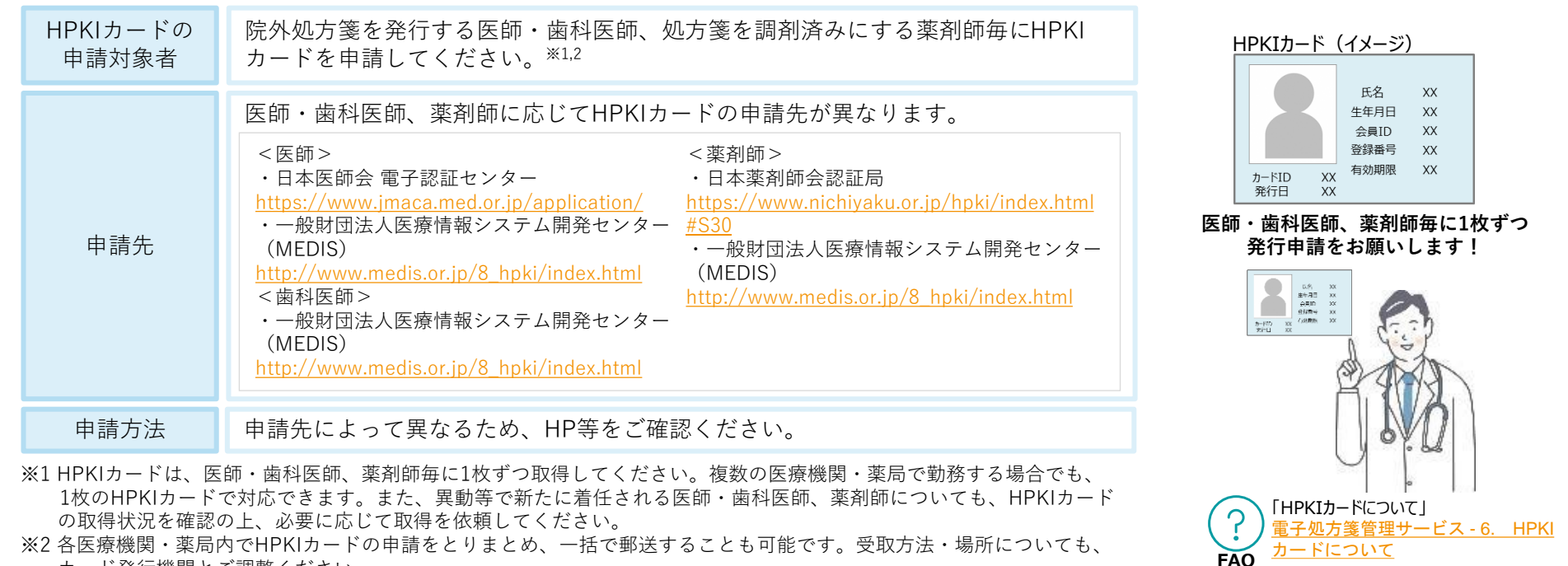

カード発行機関とご調整ください。

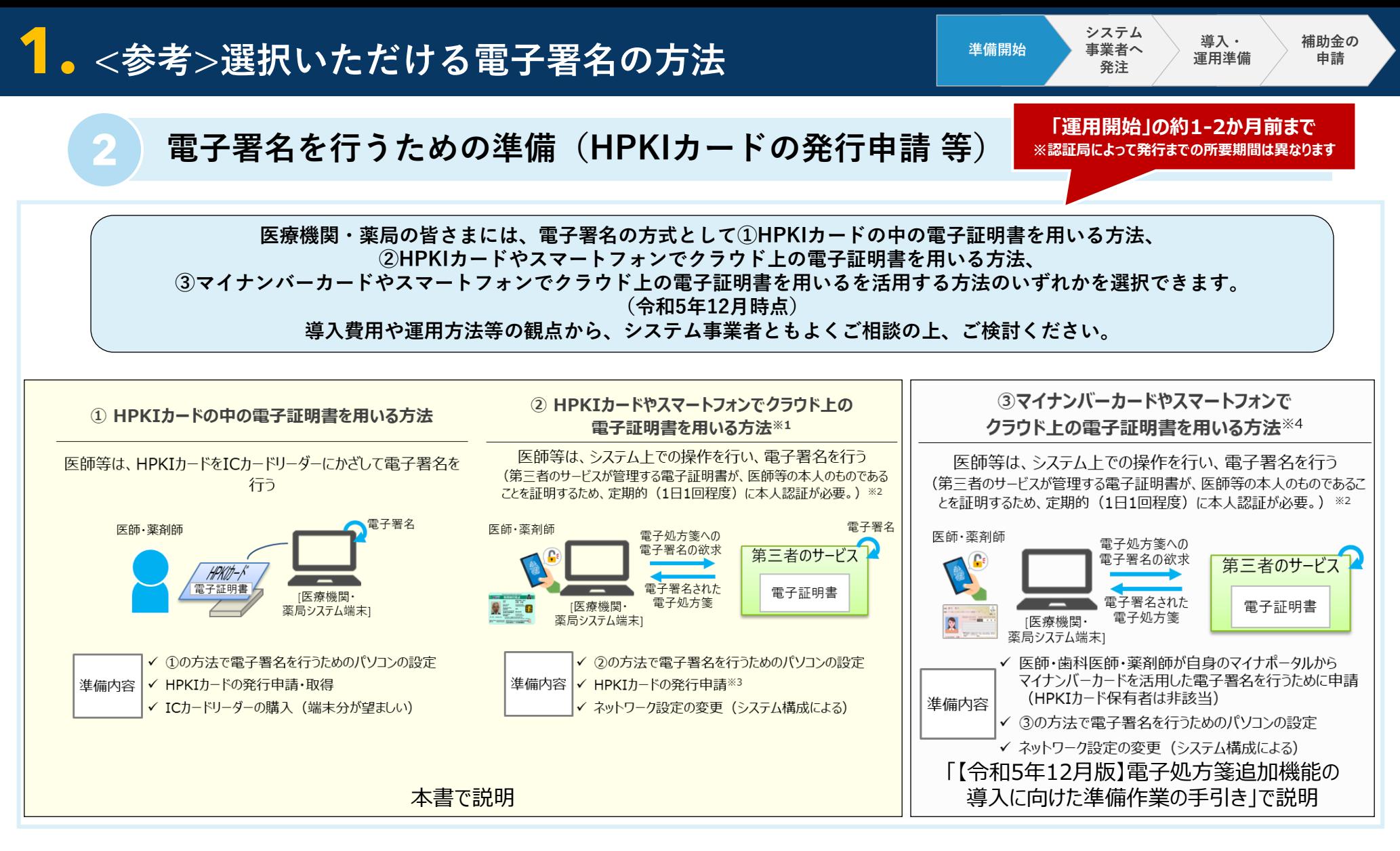

※1 令和5年12月時点では、一般財団法人医療情報システム開発センター(MEDIS)が管理する鍵管理サービスの署名鍵を利用して電子署名を行う。

※2 本人認証方法として、スマートフォン等の生体認証を活用した方法とHPKIカードをICカードリーダーにかざす方法があり、後者を選択した場合はICカードリーダーの購入が必要になる

可能性がある。(ICカードリーダーは各診察室に設置する必要はなく、認証に使用する端末分で構いません。)

※3 HPKIの仕組みを使うため、HPKIカードの発行申請自体は必要。

※4 既にHPKIカードを発行した方においてマイナンバーカードを活用できるようにする仕組みは、令和6年3月末頃を目処に開発中です

**1. <参考>HPKIカードとは?**

**導入・ 運用準備**

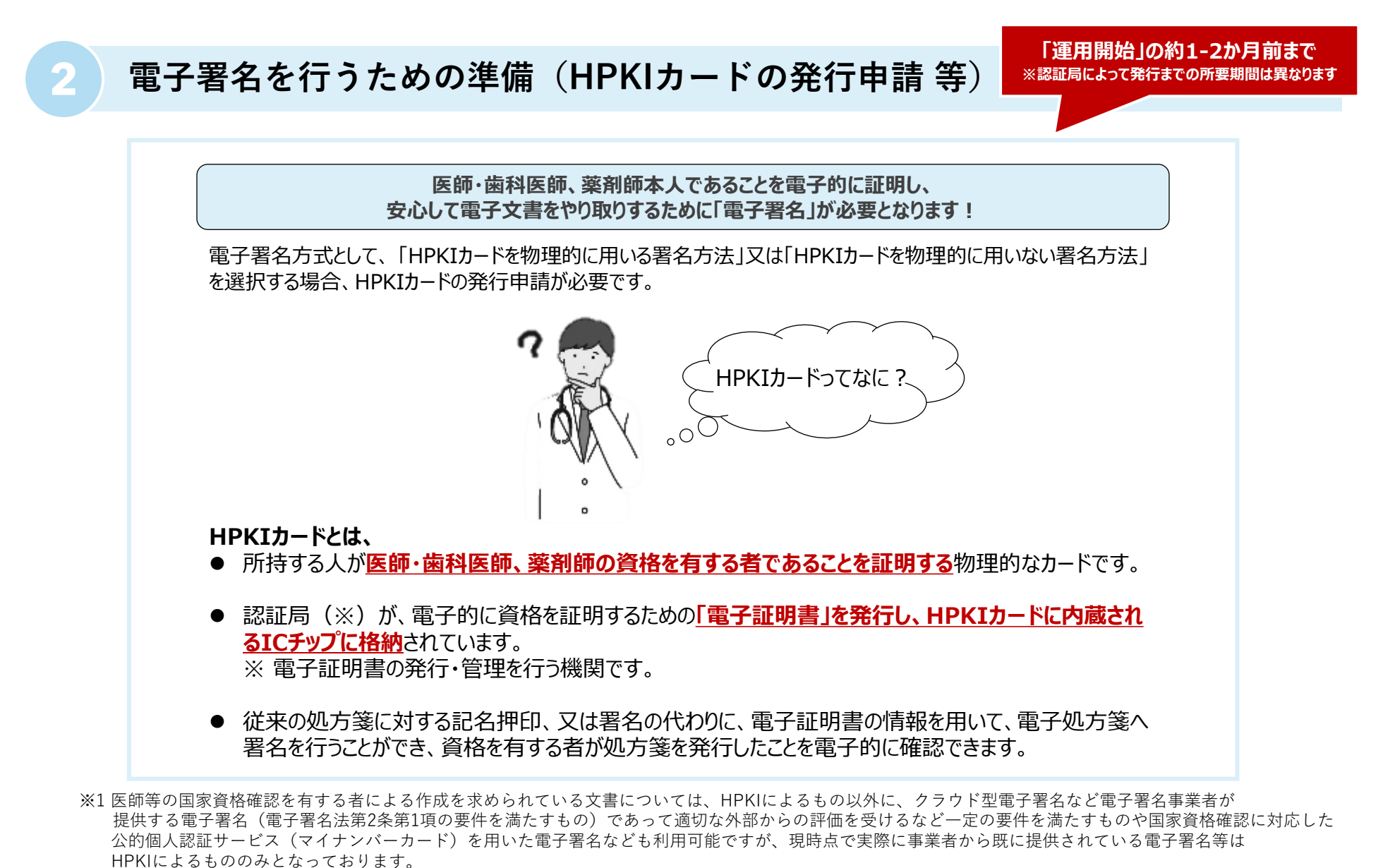

※2「電子処方箋に関するよくあるお問い合わせ(FAQ)」も併せてご確認ください。 ([電子処方箋管理サービス](https://iryohokenjyoho.service-now.com/csm?id=kb_article_view&sysparm_article=KB0010030) - 6. HPKIカードについて)

**準備開始**

## **HPKIカードが届く前でも、 先に電子処方箋を導入することをシステム事業者と調整ください**

## 電子処方箋に対応したシステムを導入することの主なメリット

患者の処方・調剤情報をリア ルタイムで閲覧できる

処方・調剤を行う際、患者の 過去の処方・調剤情報との 重複投薬や併用禁忌を自 動でチェックできる

患者自身も、処方・調剤され たお薬をリアルタイムで閲覧で きる

上記のメリットを享受するためにHPKIカードを使って電子処方箋を発行・応需する必要はなく、 **従来どおり、紙の処方箋を発行・応需する上でも同じメリットが受けられます。** そのため、HPKIカードがお手元にない状態でも、 おずは、電子処方箋を導入していただくようシステム事業者と調整をお願いします。

**申請**

**導入・ 運用準備**

**システム 事業者へ 発注**

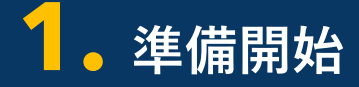

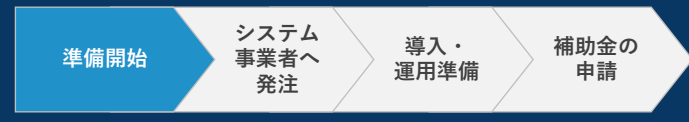

### **3 電子署名を行うための準備(HPKIカードの発行申請 等)完了の登録**

#### ▶**ポータルサイトで登録**

⚫ **電子署名を行うための準備(HPKIカードの発行申請 等)が完了した後は、必ず医療機関等向け総合ポータルサイトで 発行申請完了の登録を行ってください。**

### **完了の登録についての留意事項**

• (これから申請する場合)各医療機関・薬局内で、1人以上の医師・歯科医師、 薬剤師が発行申請を完了した後、速やかに登録をお願いします。 運用開始までには、必要分のHPKIカードを取得できるよう発行申請手続きを進め てください。 (既に1人以上の医師・歯科医師、薬剤師がHPKIカードを申請、または取得済み

導入状況をご登録いただいた後は、 状況に応じて役立つ情報等を提供します!

• ポータルサイトへの登録は、各施設1回のみとなります。

である場合)速やかに登録をお願いします。

• オンライン資格確認の導入に当たって作成したポータルサイトのアカウントでロ グインを行う必要があります。

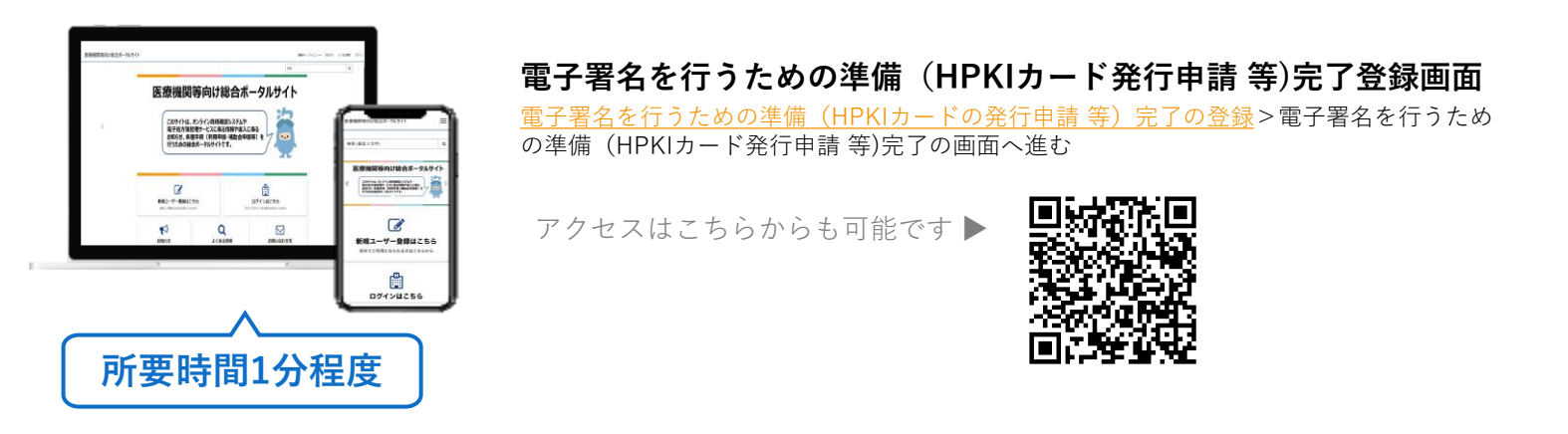

**電子処方箋導入に向けた 準備作業の手引き**

# **2. システム事業者へ発注**

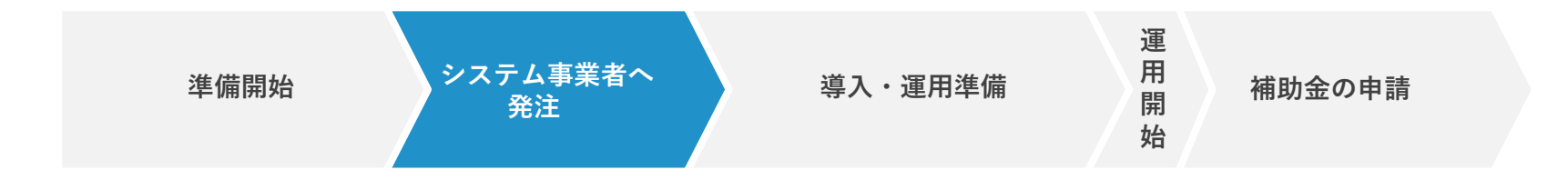

**2. システム事業者へ発注**

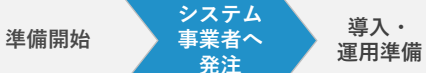

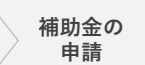

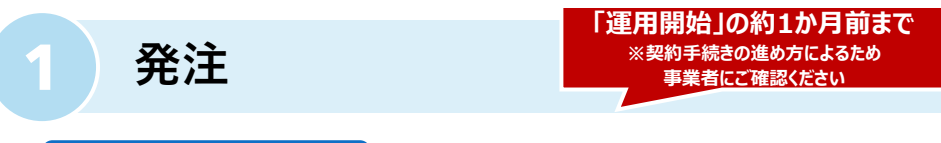

### ▶システム事業者に依頼

⚫ **提示された見積をご確認の上、システム事業者への発注を お願いします。**

### **発注タイミングについての留意事項**

• システム事業者においては、他施設の対応等により、発注から 実際に作業に取り掛かるまで時間を要する可能性があります。 希望する時期から電子処方箋の運用を開始できるよう、発注する 内容が確定次第お早めに発注をお願いします。

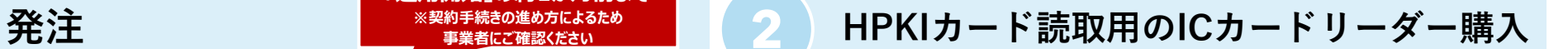

#### ▶**医療機関・薬局で対応**

⚫ **P.11に示す①HPKIカードを物理的に用いる方法で電子署名 を行う場合は、HPKIカードの電子証明書を読み取るための ICカードリーダーを購入してください。**

電子署名を行う端末毎にICカード リーダーが必要となります。※1.2

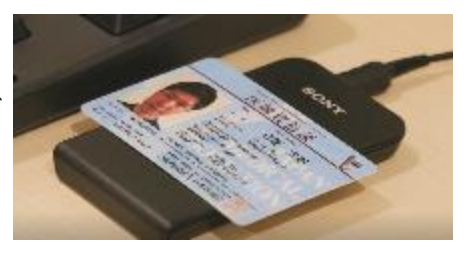

購入するICカードリーダーについては、「1-③見積依頼」等の タイミングで、あらかじめシステム事業者に相談しておくことを 推奨します。

- ※1 P.11で示すとおり、②HPKIカードを物理的に用いない方法で電子署名を行う場合は定期的に本人認証が必要です。スマートフォン等の生態認証ではなく、 ICカードリーダーにHPKIカードをかざす方法で本人認証を行う場合は、ICカードリーダーが必要です。(ICカードリーダーは各診察室に設置する必要はなく、 認証に使用する端末分で構いません。)
- ※2 医師等の国家資格確認を有する者による作成を求められている文書については、HPKIによるもの以外に、クラウド型電子署名など電子署名事業者が 提供する電子署名(電子署名法第2条第1項の要件を満たすもの)であって適切な外部からの評価を受けるなど一定の要件を満たすものや国家資格確認に 対応した公的個人認証サービス(マイナンバーカード)を用いた電子署名なども利用可能ですが、現時点で実際に事業者から既に提供されている電子署名等は HPKIによるもののみとなっております。

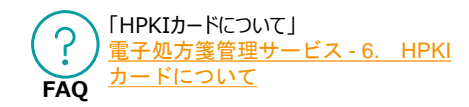

**2. システム事業者へ発注**

**「発注」、 「HPKIカード読取用のICカードリーダー購入」 直後**

## **3 電子処方箋利用申請**

### ▶**医療機関・薬局で対応**

- ⚫ **システム事業者への発注、HPKIカード読取用のICカードリーダーの購入手続とが完了した後は、 ポータルサイトで電子処方箋の利用申請をしてください。**
	- 電子処方箋の利用申請を行った約1週間後から、現在ご使用いただいているシステムから電子処方箋 管理サービスが稼働するシステムに接続できるようになります。
	- 申請前に、医療機関等向け総合ポータルサイトで「電子署名を行うための準備(HPKIカードの発行申請 等)完了の登録」(P.14)が完了していることを確認してください。まだ完了していない方はすぐにご 対応をお願いします。
	- 過去にオンライン資格確認の利用申請を行った際に入力した内容は、変更しないようご留意願います。

### **申請時に登録する内容 電子処方箋管理サービスの利用規約への同意有無**

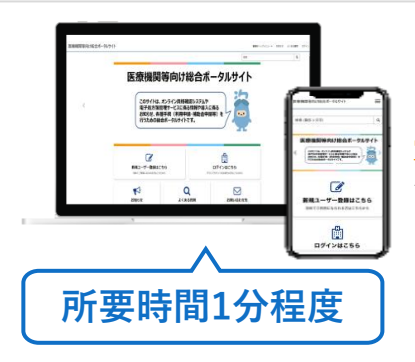

### **電子処方箋利用申請フォーム**

### **(オンライン資格確認利用申請画面と同じ)**

[電子処方箋利用申請](https://iryohokenjyoho.service-now.com/csm?id=kb_article_view&sysparm_article=KB0010022)>電子処方箋の利用申請へ進む(オンライン資格確認利 用申請画面と同じ)

アクセスはこちらからも可能です ▶

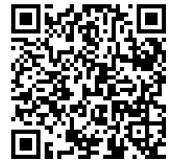

**電子処方箋導入に向けた 準備作業の手引き**

# **3. 導入・運用準備**

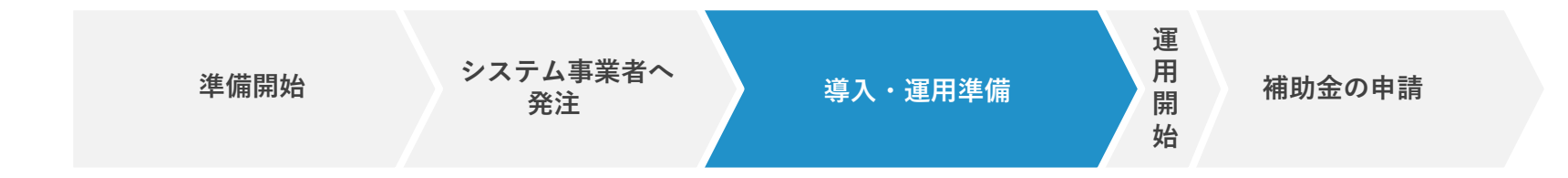

### **1 電子処方箋対応版ソフトの提供(電子処方箋の機能を追加)**

### ▶システム事業者にて対応

### ⚫ **電子処方箋対応版ソフトウェア自体は、システム事業者から提供されます。**

ソフトウェアのアップデート作業は、システム事業者によって対応が異なりますので、システム事業者とよく 相談のうえ、実施方針を決定してください。

基本的には、通常のソフトウェアの更新と同じ方法でご対応いただけます。 (例)

- システム事業者がリモートで更新する方法
- 医療機関・薬局の皆さまが手動で更新する方法
- システム事業者がCD媒体を持ち込む方法 等

**補助金の 申請**

**導入・ 運用準備**

**システム 事業者へ 発注**

**準備開始**

■ 2001 . 導入・運用準備 ~導入~

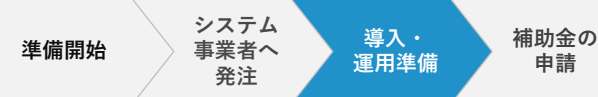

### **2 パソコンの設定・業務上の操作確認**

#### ▶**医療機関・薬局で対応**

**パソコンの設定 業務上の操作確認※5**

(※システム事業者と相談した上で、医療機関・薬局の皆さまにてパソコンの設定・業務上の操作確認を実施する場合)

- ⚫ **医療機関・薬局の皆さまにて、医療機関等向け総合ポータルサイト に掲載される、またはシステム事業者から配布される手順書等に従 い、パソコンの設定作業を行ってください。※1,2**
- システム事業者と設定作業等を確認した上で、医療機関・薬局の皆さまで 対応可能と判断した場合、手順書等に従い作業を実施してください。
- 一方で、普段からシステム事業者にパソコンの設定作業を対応してもらって いる等の理由により、自分たちで対応が難しいと判断した場合はシステム事 業者にご依頼ください。

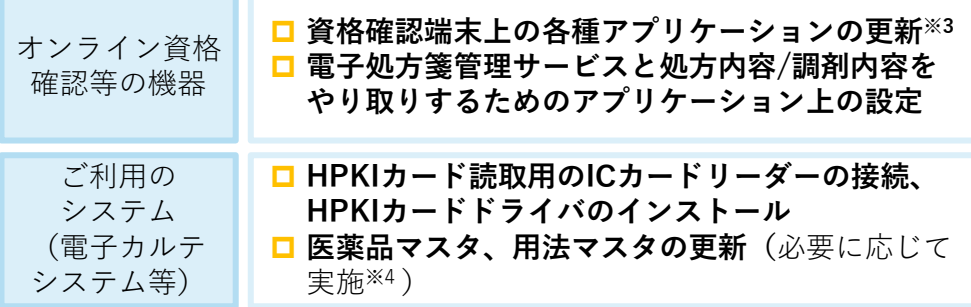

⚫ **システム事業者から配布される手順書等に従い、 電子処方箋用の機能を実際に操作し、業務上 問題がないか確認してください。**

- ※1 システム事業者と調整の上、ネットワークの設定等、追加の設定作業が必要である場合は、併せて実施してください。
- また、各設定作業の順序についてはシステム事業者にご確認ください。
- ※2 オンライン資格確認の導入に当たっては、原則、システム事業者が医療機関等で現地作業を行うこととなります。電子処方箋との同時導入を ご検討いただいている場合、現地作業の際に電子処方箋の導入に向けた設定作業をシステム事業者に実施してもらうことも可能です。 ※3 オンライン資格確認の導入に当たり、配信アプリケーションにより自動で更新する設定にしている場合は、特段作業は不要です。 ※4 電子処方箋管理サービスで管理する医薬品マスタや用法マスタ内の情報と、各医療機関・薬局で現在使用する同マスタの情報を紐づける作業が必要です。
- ※5 電子署名の操作についてもご確認いただく必要があるため、HPKIカード取得後に実施ください。

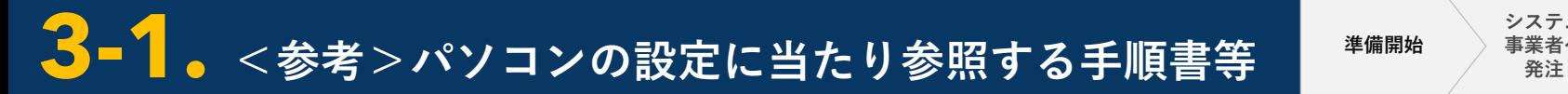

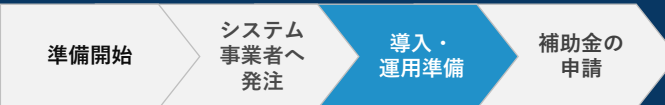

(※システム事業者と相談した上で、医療機関・薬局の皆さまにてパソコンの設定・業務上の操作確認を実施する場合)

**オンライン資格確認等の機器に関する設定については、医療機関等向け総合ポータルサイトに掲載する手順書等を参考に、医療機関・薬 局の皆さまで対応いただくことも可能ですので、システム事業者にご相談ください。現在ご使用いただいている電子カルテシステム等の パソコンの設定についても、システム事業者にて手順書や説明動画等を用意していないかを確認し、システム事業者にも相談されたうえ で、皆さまで対応できないかご検討ください。**

**オンライン資格確認等の機器に関する設定**

以下のように支払基金が手順書をシステム事業者向けに公開していますので、システム事業者より受領の上、ご確認ください。 手順書は医療機関等向け総合ポータルサイトでも公開しております[。「手順書・マニュアル」の一覧](https://iryohokenjyoho.service-now.com/csm?id=kb_article_view&sysparm_article=KB0010259#sousa_01)

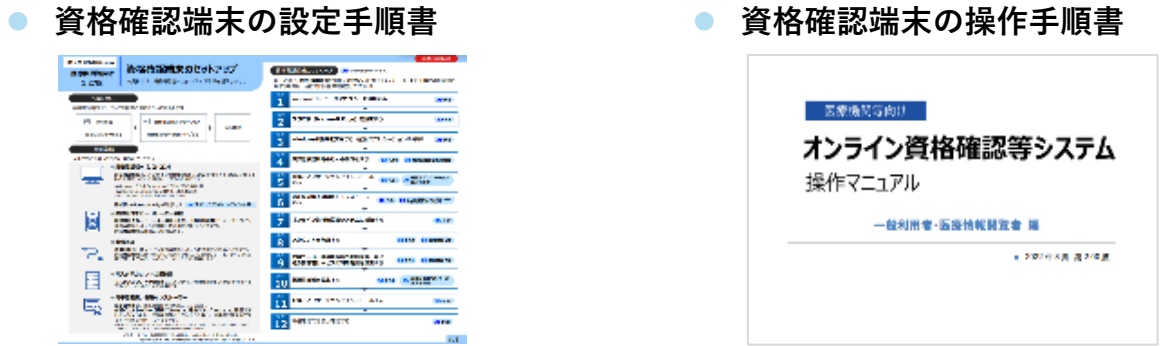

医療機関等向け総合ポータルサイトに掲載する手順書等を確認し、不明点等がある場合はお問い合わせいただくことも可能です。

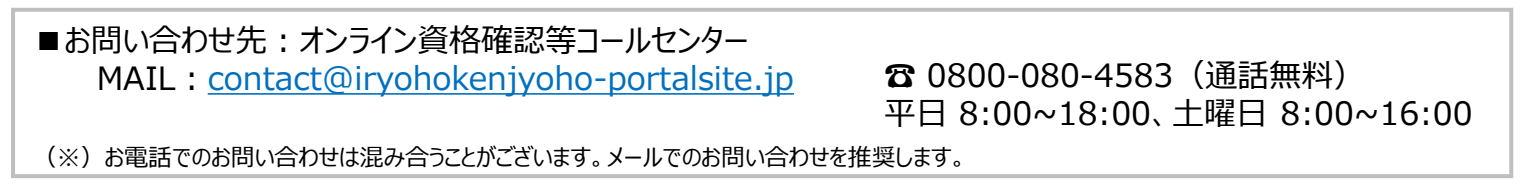

**ご利用のシステム**

手順書、操作マニュアルや説明動画等が用意できないか、 困ったとき等には、問い合わせることができるか等、 システム事業者にご相談ください。

## **3 運用開始日の入力**

### **▶医療機関・薬局で対応**

⚫ **パソコンの設定や業務上の操作確認が完了したら、必ず医療機関等向け総合ポータルサイトで運用開始日を入力してくださ い。**

### **運用開始日の入力についての留意事項**

- 電子処方箋管理サービスの運用が開始する**令和5年1月26日以降の日付**を入力してください。
- **事前に「電子署名を行うための準備(HPKIカードの発行申請 等)完了の登録」、「電子処方箋利用申請」が完了していること を確認**し、完了していない場合は速やかに対応をお願いします。
- 入力いただいた運用開始日をもって電子処方箋に対応する施設とし、後日、厚労省HP等で国民向けに公表します。 そのため、**運用開始日(導入準備が完了し、患者に対して電子処方箋の発行、又は電子処方箋による調剤等が可能となる日)の 目途が分かり次第、正確に入力**するようお願いします。
- **オンライン資格確認の運用開始日と間違えないように留意ください。**

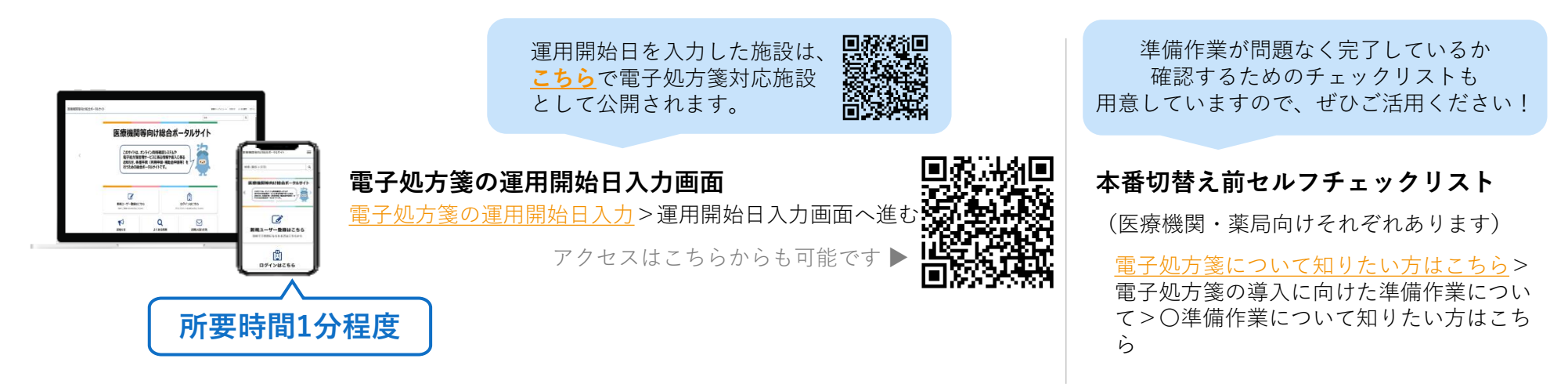

**3-2. 導入・運用準備 ~運用準備~**

**事業者へ 準備開始**

**発注**

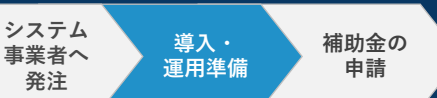

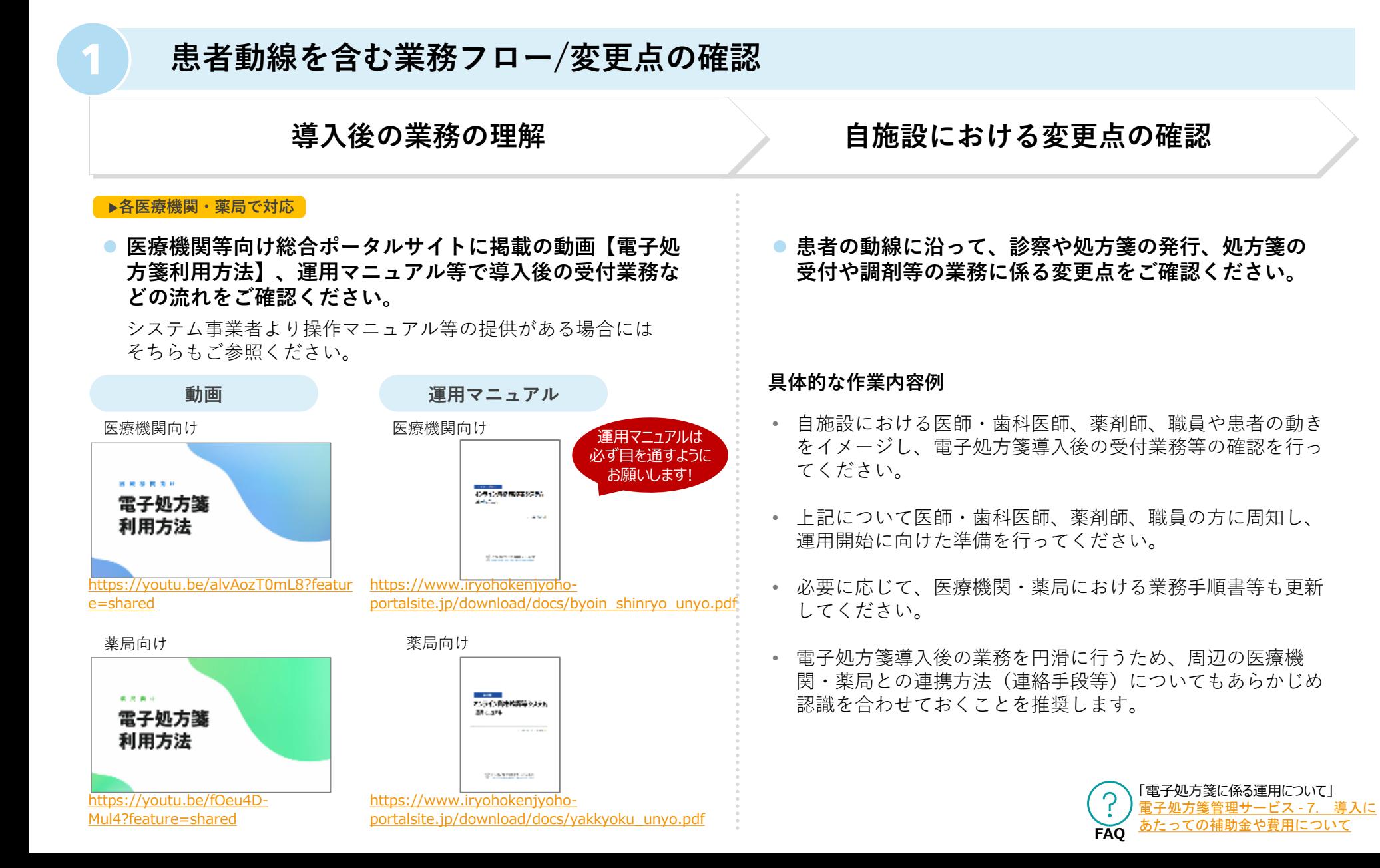

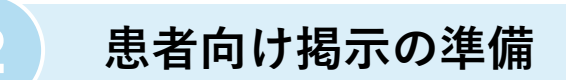

### **▶各医療機関・薬局で対応**

⚫ **電子処方箋に対応していることを示すポスターを掲示してください。**

ポスター等の周知素材は以下からダウンロードすることができます。 https://www.mhlw.go.jp/stf/seisakunitsuite/bunya/denshishohousen\_sozai.html

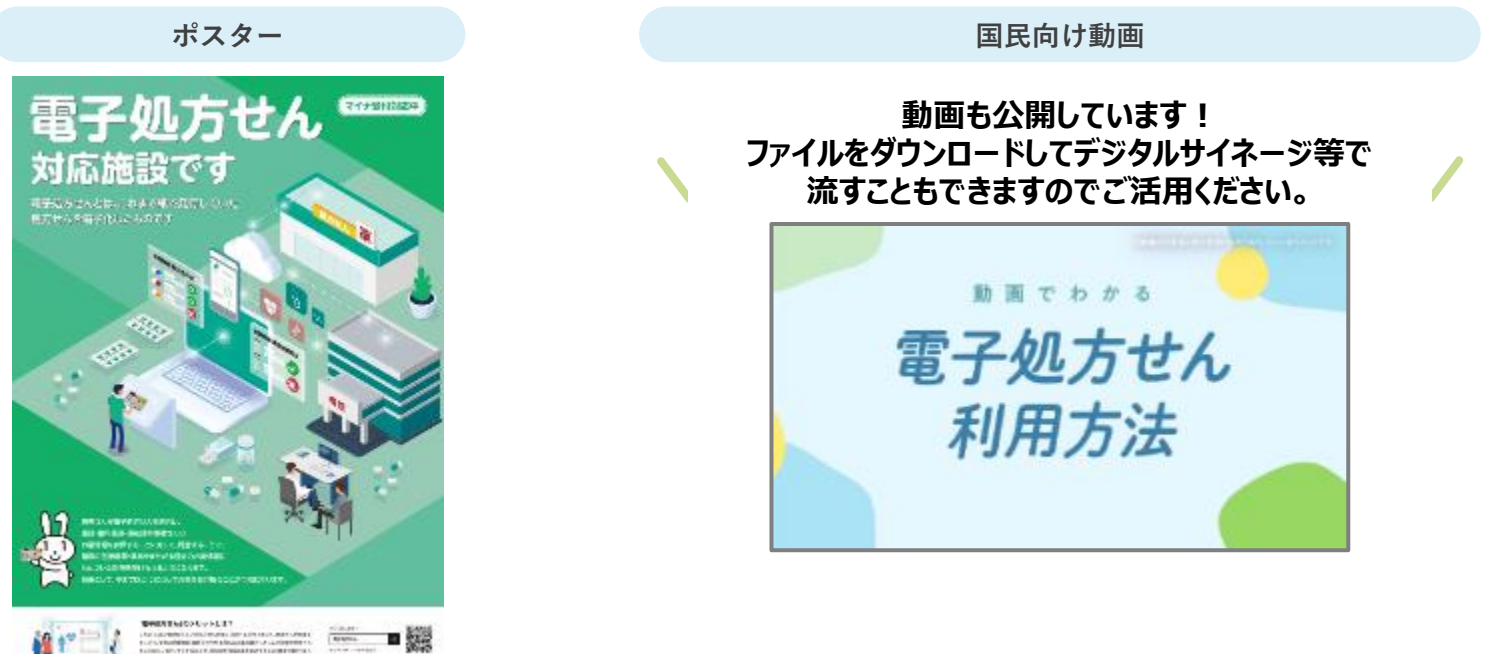

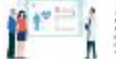

 $0.989965$  members

**申請**

**導入・ 運用準備**

**システム 事業者へ 発注**

**準備開始**

# **4. 補助金の申請**

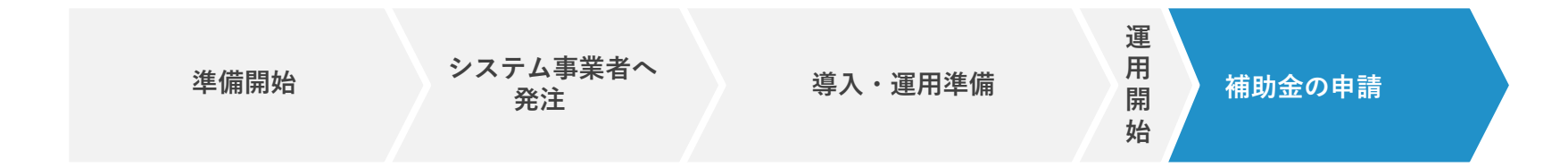

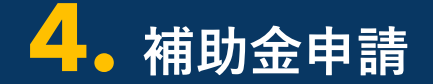

**導入・ 運用準備**

**導入完了後**

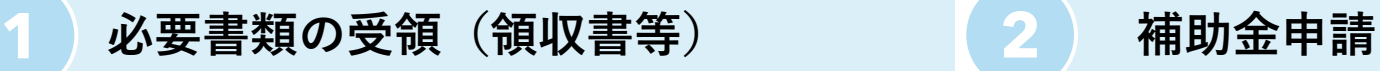

### ▶システム事業者から受領

- ⚫ **補助金申請を行うにあたり、次の書類を準備してください。**
- **領収証**

**FAQ**

• **領収書内訳書**

電子処方箋の導入に向けたパソコンの設定が完了した後、システム事業者から 「領収書」「領収書内訳書」を受領できるよう調整をしてください。

⚫ **システム事業者より、電子処方箋の導入に係る領収書およ び領収書内訳書を受領後、右記の②補助金申請をご覧くだ さい。**

▶医療機関等向け総合ポータルサイトで申請 **2** ⚫ **医療機関等向け総合ポータルサイトでログインの上、補 助金申請をしてください。 ※「電子処方箋補助金申請」のアイコンはログイン時のみ表示されます。**

電子処方箋の補助金申請については、下記URLより申請の流れを参照願いま す。

[https://iryohokenjyoho.service-](https://iryohokenjyoho.service-now.com/csm?id=kb_article_view&sysparm_article=KB0010040)

[now.com/csm?id=kb\\_article\\_view&sysparm\\_article=KB0010040](https://iryohokenjyoho.service-now.com/csm?id=kb_article_view&sysparm_article=KB0010040)

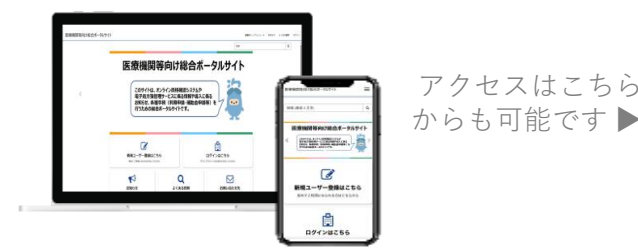

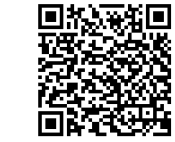

### **補助金申請についての留意事項**

- 「領収書(写)」および「領収書内訳書(写)」が必要となるため、シ ステム事業者に領収書内訳書を提出いただくよう調整をしてください。
- 医療機関等区分により補助限度額、補助率が異なりますので、申請にあ たっては、医療機関等向け総合ポータルサイトの「電子処方箋の補助金 申請について」ページ掲載されている「補助率および補助限度額」およ び「各種申請様式等」を必ず確認ください。
- 補助金の一括申請を希望する場合は、取扱い確定後に、改めてお知らせ します。

「導入にあたっての補助金や費用について」 [https://iryohokenjyoho.service](https://iryohokenjyoho.service-now.com/csm?id=kb_article_view&sysparm_article=KB0010008)[now.com/csm?id=kb\\_article\\_view&sysparm\\_article=KB0010008](https://iryohokenjyoho.service-now.com/csm?id=kb_article_view&sysparm_article=KB0010008)

## **お問い合わせ**

**電子処方箋に係る不明点の解消に向けては、以下の3つの解決方法(FAQ・問い合わせフォーム・電話)を用意しています。**

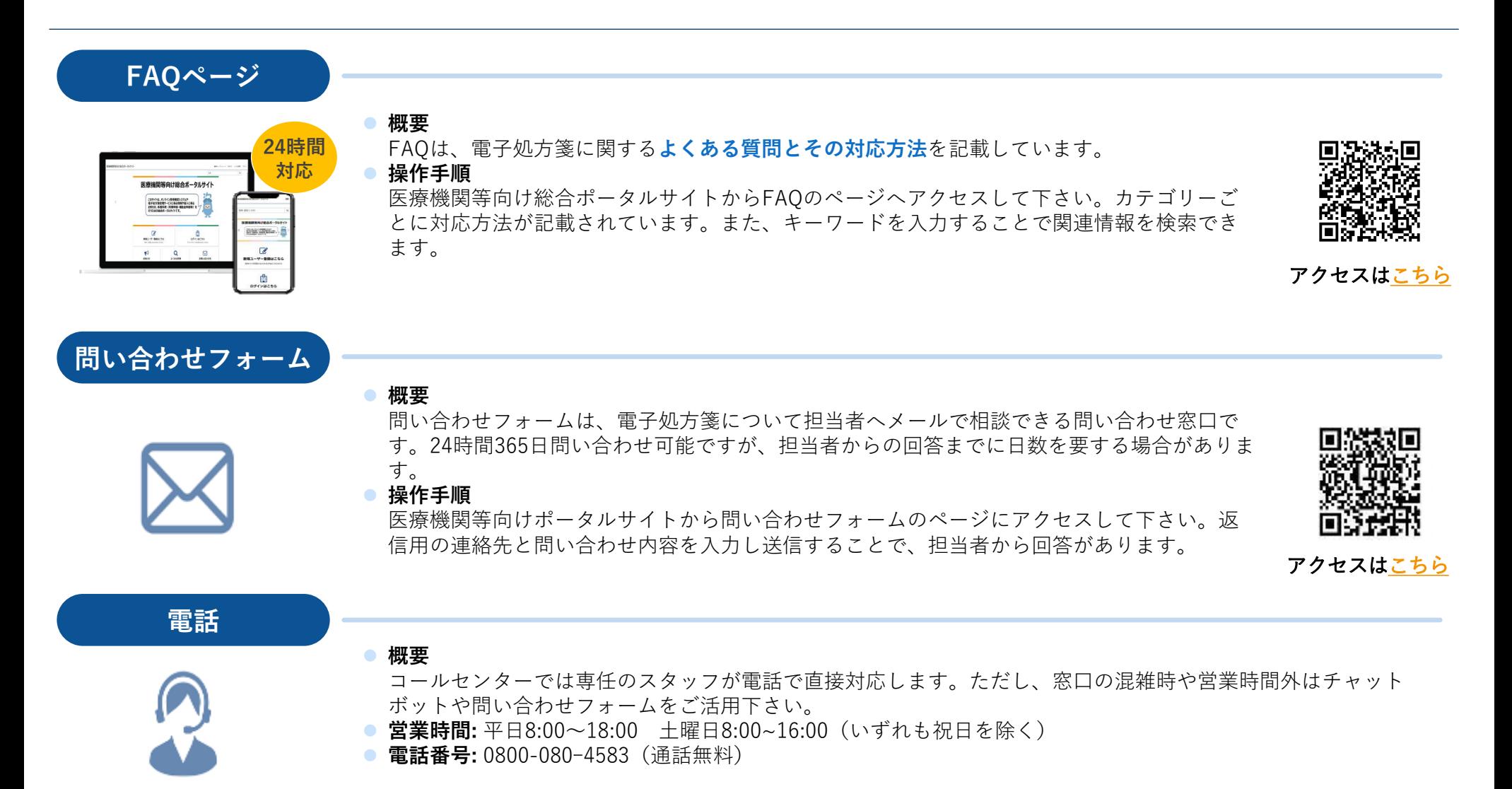